## **INSTALLATION OF CANON SERIES LBP2900 PRINTER IN UBUNTU 10.04**

**1. login as normal user right click on the desktop --->Open in Terminal give command --->sudo passwd**

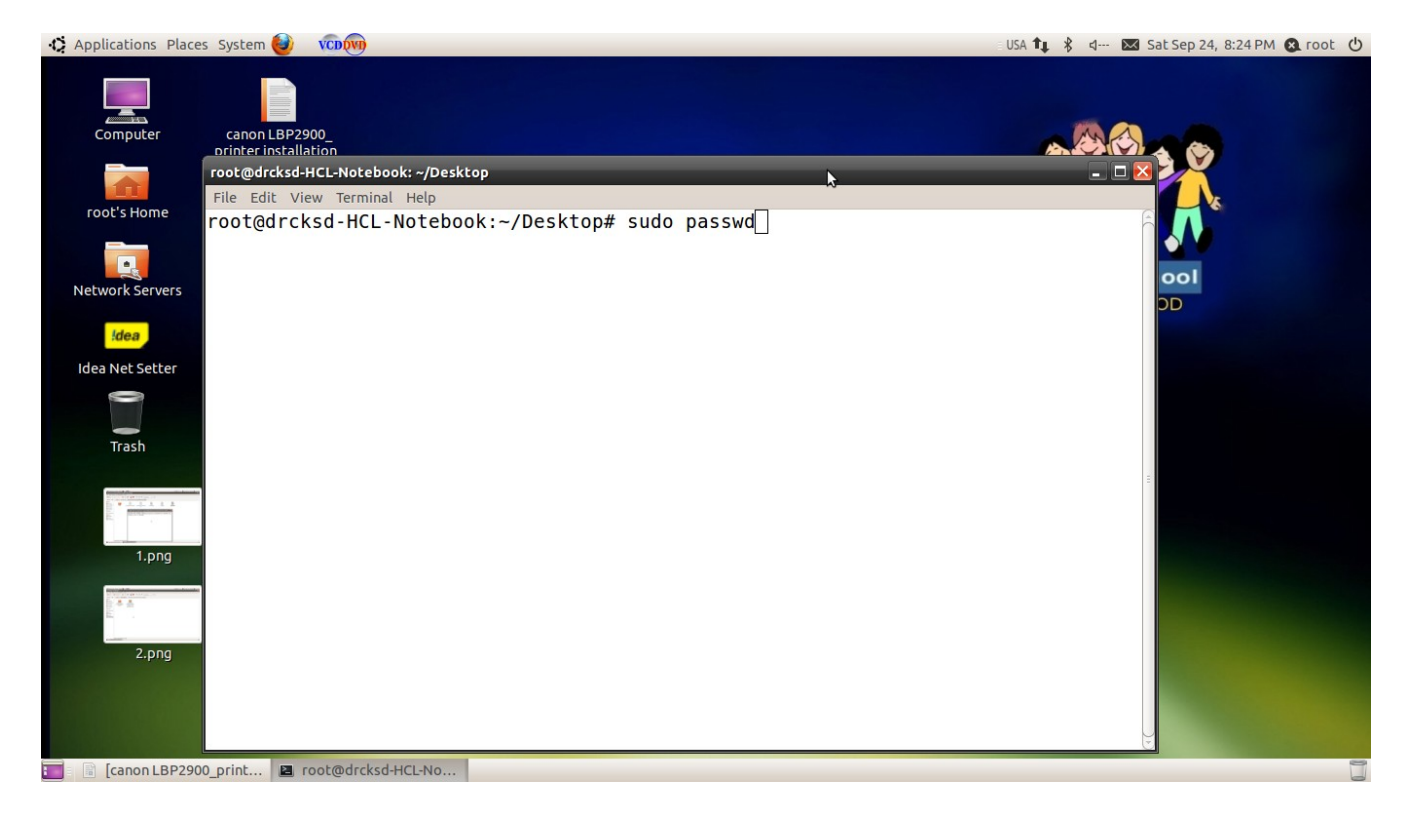

t**erminal asks password of normal user: then enter new unix password (for your better convenience give root as password) retype new unix password message appears on the terminal passwd: password updated successfully close the terminal log out 2. login as root(your password is root) paste below shown link on mozilla browser. http://ubuntuone.com/5RcEAeB86MRAwZ1f7d3iuW save downloaded file...... open home/downloads/ right click on the raducotescu-CanonCAPTdriver-release-2.4-0 gc8ea9f9.tar.gz and select ---> Extract here extracted folder ----->raducotescu-CanonCAPTdriver-c8ea9f9----> apears on dowloads folder** 

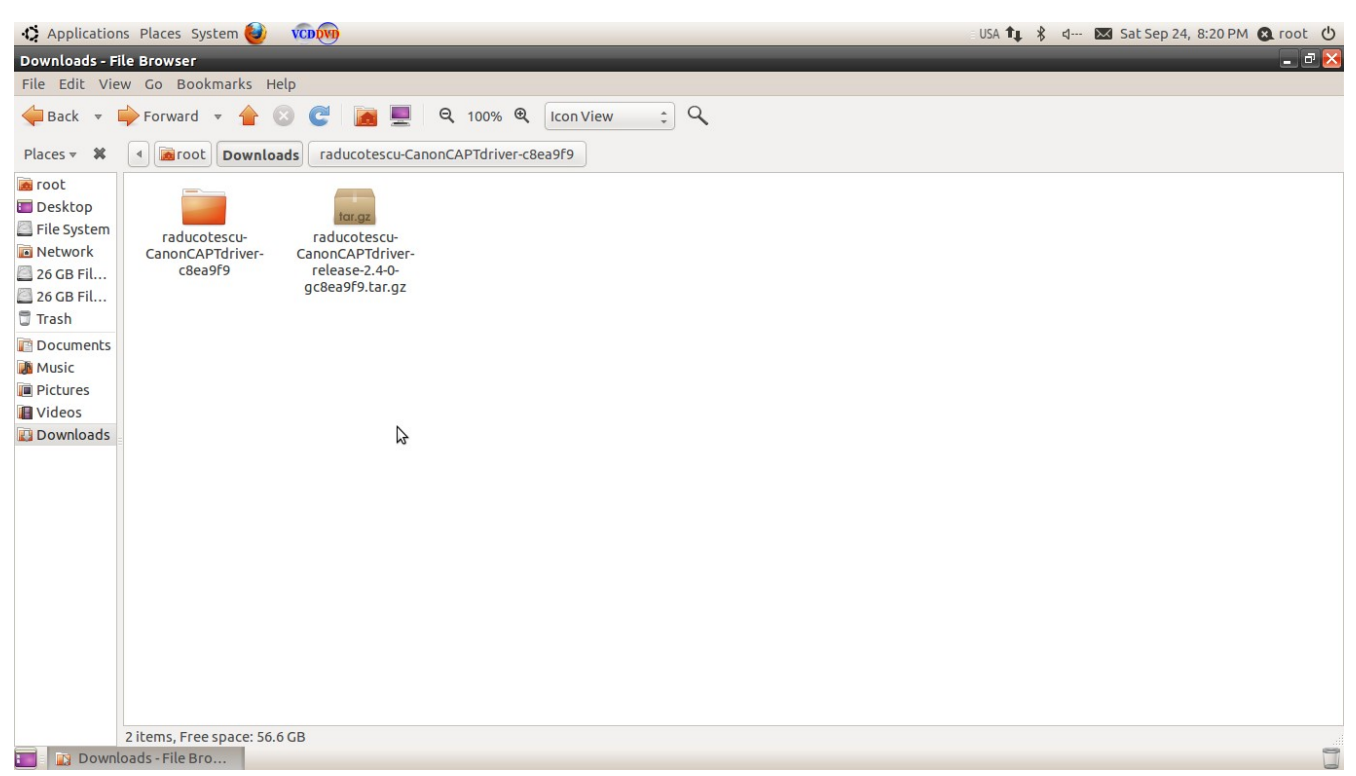

- **3. open ---> raducotescu-CanonCAPTdriver-c8ea9f9**
- **4. right click on the folder ---->Open in terminal**
- **5. type command or paste below shown command( for this go to terminals edit menu and select paste)**

**sudo ./canonLBP\_install.sh LBP2900**

**(at the same time pls check your printer is plugged on and usb data cable connected to the system.)** 

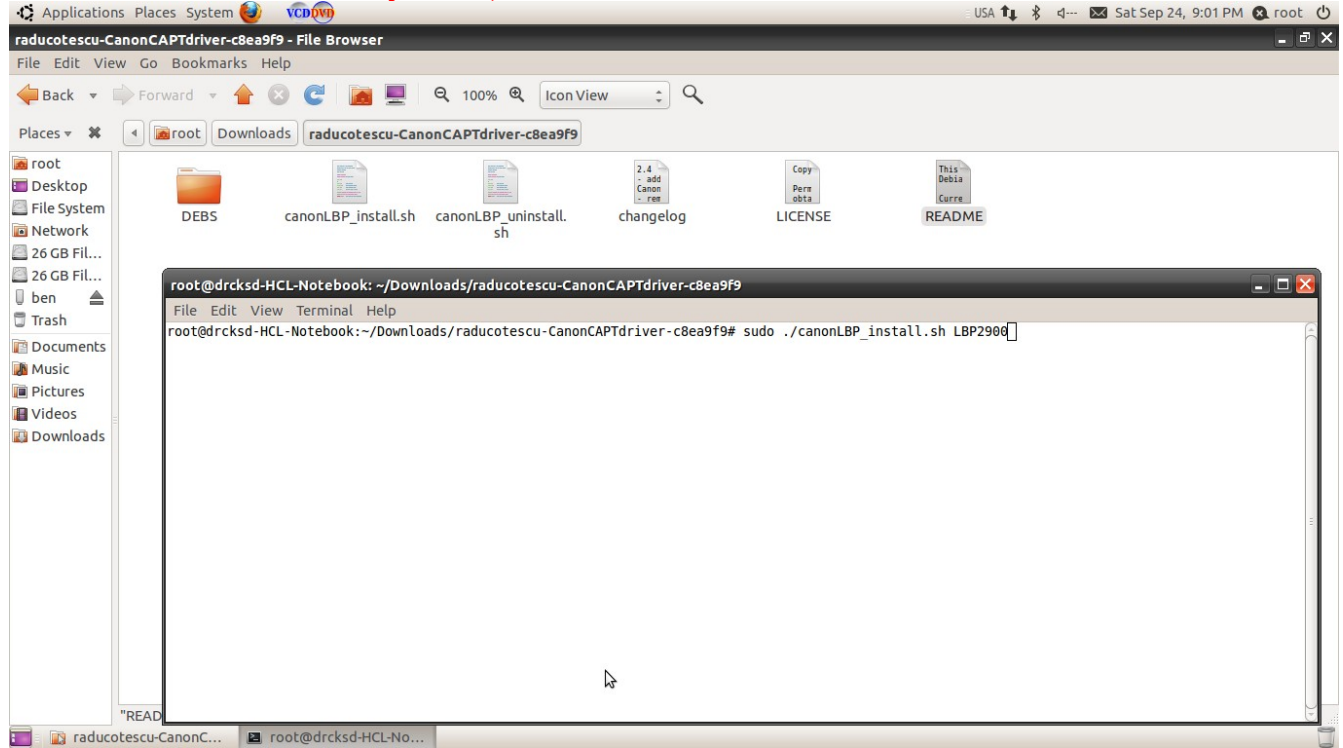

**Follow the messages and the instructions on screen in order to complete the installation.**

- **6. Give below shown commands one by one. sudo /etc/init.d/cups restart sudo /usr/sbin/lpadmin -p LBP2900 -m CNCUPSLBP2900CAPTK.ppd -v ccp:/var/ccpd/fifo0 -E sudo /usr/sbin/ccpdadmin -p LBP2900 -o /dev/usblp0 sudo /etc/init.d/ccpd start sudo /etc/init.d/ccpd start**
- **7. go to system--> administration ---> Printing ---> right click on the installed printer LBP2900 and select ---> set As default**<br> **Q** Applications Places System **O** root **O**

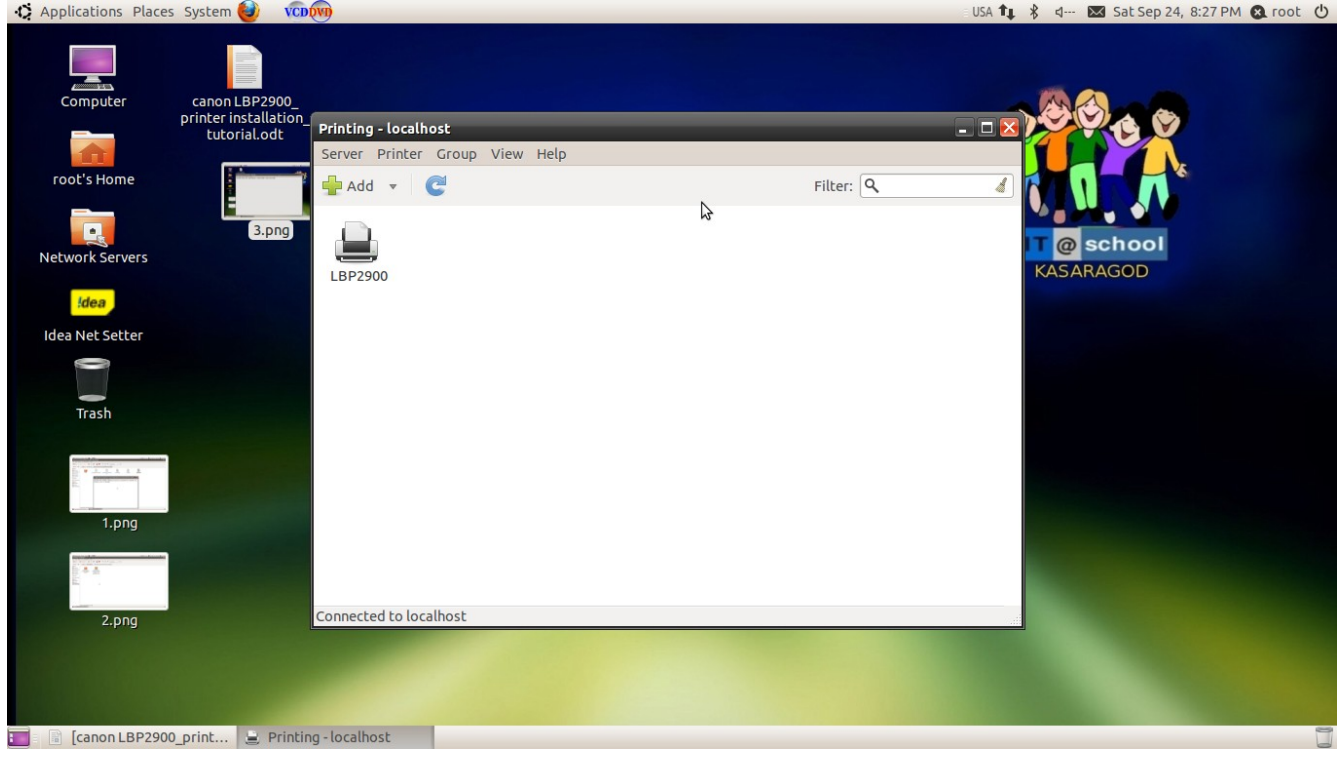

- **8. restart the computer**
- **9. once again login as root**
- 10. **if problem arises in printing then try again 5th step of the above tutorial(5th step only)**
- **11. did not type more commands**
- **12. restart the system**
- **13. login as normal user**

## **good luck**

**your problem solves any of the below said printers canon series**

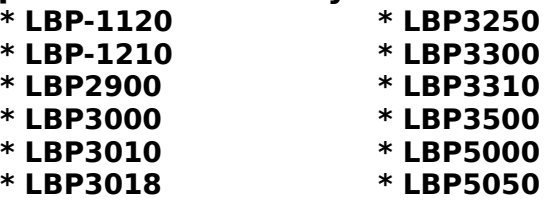

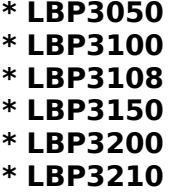

**\* LBP3050 \* LBP5100 \* LBP3100 \* LBP5300 \* LBP3108 \* LBP6300dn \* LBP3150 \* LBP7200C \* LBP3200 \* LBP9100Cdn** 

**comment on www.itschoolksd.blogspot.com**

**Master Trainer** IT@School **Project**

**Kasaragod**